# dLAN<sup>®</sup> pro 1200+

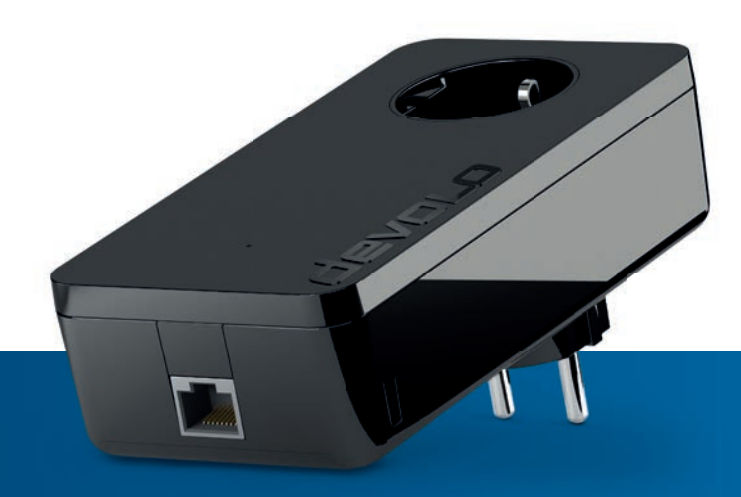

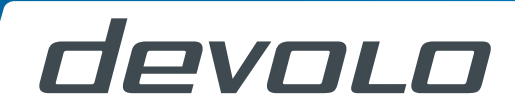

# devolo dLAN® pro 1200+

#### © 2015 devolo AG Aachen (Deutschland)

Alle Angaben in dieser Dokumentation sind nach sorgfältiger Prüfung zusammengestellt worden, gelten jedoch nicht als Zusicherung von Produkteigenschaften. devolo haftet ausschließlich in dem Umfang, der in den Verkaufs- und Lieferbedingungen festgelegt ist.

Weitergabe und Vervielfältigung der zu diesem Produkt gehörenden Dokumentation und Software sowie die Verwendung ihres Inhalts sind nur mit schriftlicher Erlaubnis von devolo gestattet. Änderungen, die dem technischen Fortschritt dienen, bleiben vorbehalten.

#### Marken

HomePlug® ist eine eingetragene Marke der HomePlug Powerline Alliance.

Linux® ist eine eingetragene Marke von Linus Torvalds.

Windows® und Microsoft® sind eingetragene Marken von Microsoft, Corp.

devolo, dLAN®, Vianect® sowie das devolo-Logo sind eingetragene Marken der devolo AG.

Alle übrigen verwendeten Namen und Bezeichnungen können Marken oder eingetragene Marken ihrer jeweiligen Eigentümer sein. devolo behält sich vor, die genannten Daten ohne Ankündigung zu ändern und übernimmt keine Gewähr für technische Ungenauigkeiten und/oder Auslassungen.

#### devolo AG

Charlottenburger Allee 60

52068 Aachen

Deutschland

#### **www.devolo.de**

Aachen, März 2015

# Inhalt

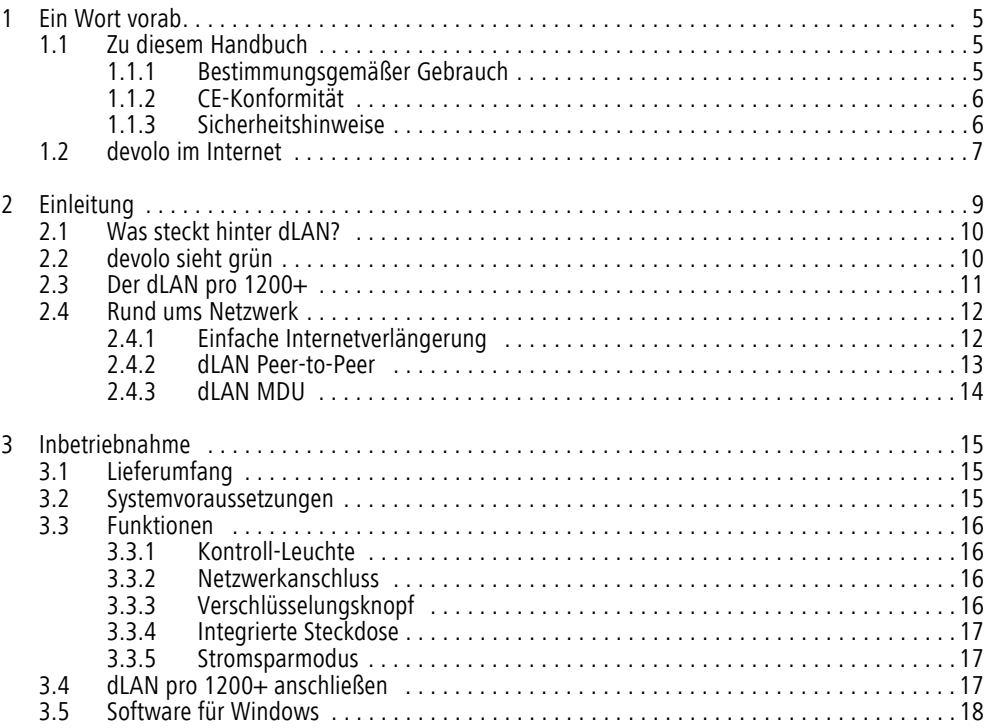

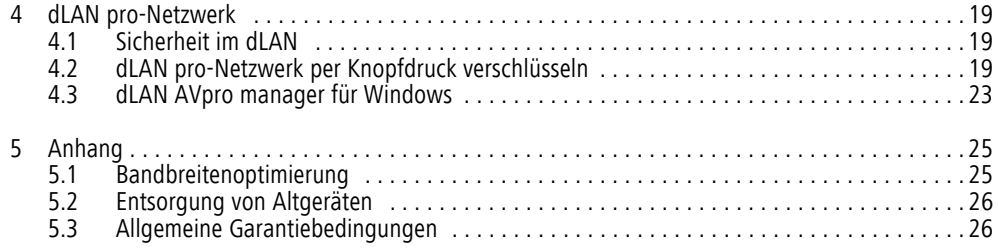

# <span id="page-5-0"></span>1 Ein Wort vorab

*Vielen Dank für Ihr Vertrauen!* 

*devolo dLAN-Professional-Lösungen stellen eine kostengünstige Möglichkeit dar, das Stromnetz in einem Gebäude für den Aufbau eines breitbandigen IP-Netzwerkes zu nutzen. Der Vorteil hierbei liegt klar auf der Hand: Es muss kein neues Kabel verlegt werden – Aufwand und Kosten bleiben niedrig. dLAN kann sowohl als einfach skalierbares, primäres Netzwerk genutzt werden als auch eine bestehende Infrastruktur ergänzen.*

*Mit wenigen Handgriffen bauen Sie mit dem dLAN pro 1200+ Ihr eigenes Netzwerk auf. dLAN überträgt die Daten über die Stromleitung des Gebäudes, so dass jede Steckdose zu einem Netzwerkzugang wird.* 

# <span id="page-5-1"></span>1.1 Zu diesem Handbuch

Lesen Sie vor der Inbetriebnahme des Gerätes alle Anweisungen sorgfältig und bewahren Sie Handbuch und/oder Installationsanleitung für späteres Nachschlagen auf.

Neben einer Einführung in die Themen "dLAN" und "Green-IT"in Kapitel 2 erfahren Sie in Kapitel 3, wie Sie den dLAN pro 1200+ erfolgreich in Betrieb nehmen können. Informationen zur Konfiguration des dLAN pro-Netzes finden Sie in **Kapitel 4**. Hinweise zur Bandbreitenoptimierung und Umweltverträglichkeit des Gerätes sowie unsere Garantiebedingungen in **Kapitel 5** bilden den Abschluss des Handbuches.

Die technischen Daten zum dLAN pro 1200+ finden Sie im Produktblatt auf der beiliegenden Produkt-CD.

### Beschreibung der Symbole

In diesem Abschnitt beschreiben wir kurz die Bedeutung der verwendeten Symbole.

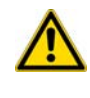

*Sehr wichtiger Hinweis, dessen Nichtbeachtung zu Schäden führen kann.* 

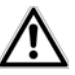

*Wichtiger Hinweis, dessen Beachtung empfehlenswert ist.*

*Zusätzliche Informationen und Tipps zu Hintergründen und zur Konfiguration Ihres Gerätes.*

### <span id="page-5-3"></span><span id="page-5-2"></span>1.1.1 Bestimmungsgemäßer Gebrauch

Verwenden Sie das Gerät wie in dieser Anleitung beschrieben, um Schäden und Verletzungen zu vermeiden.

### <span id="page-6-2"></span><span id="page-6-0"></span>1.1.2 CE-Konformität

Bei bestimmungsgemäßen Gebrauch entspricht das Produkt den grundlegenden Anforderungen der EMV-Richtlinie 2004/108/EC sowie den übrigen einschlägigen Bestimmungen des FTEG.

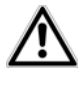

### *Das Produkt ist zum Betrieb in derEU, Schweiz und Norwegen vorgesehen.*

Das Produkt ist eine Einrichtung der Klasse B.

Die **CE**-Erklärung zum diesem Produkt finden Sie auf der beiliegenden Produkt-CD oder unter www.devolo.de.

# <span id="page-6-3"></span><span id="page-6-1"></span>1.1.3 Sicherheitshinweise

Alle Sicherheits- und Bedienungsanweisungen sollen vor Inbetriebnahme von devolo Geräten gelesen und verstanden worden sein und für zukünftige Einsichtnahmen aufbewahrt werden.

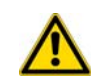

GEFAHR durch Elektrizität

devolo Geräte **dürfen vom Anwender nicht geöffnet** werden. **Beim Öffnen der Geräte bestehtStromschlaggefahr!**

devolo Geräte sind für den Anwender wartungsfrei. Im Schadensfall trennen Sie das devolo Gerät vom Stromnetz, indem Sie dieses selbst oder dessen Netzstecker aus der Steckdose ziehen. Wenden Sie sich dann ausschließlich an qualifiziertes Fachpersonal (Kundendienst). Ein **Schadensfall** liegt z. B. vor,

- wenn das Stromkabel oder der Stecker beschädigt ist.
- wenn das devolo Gerät mit Flüssigkeit (z.B. Regen oder Wasser) überschüttet wurde.
- $\bullet$ wenn das devolo Gerät funktionslos ist.
- $\bullet$  wenn das Gehäuse des devolo Gerätes beschädigt ist.

devolo Geräte dürfen ausschließlich an einem **Versorgungsnetz** betrieben werden, wie auf dem **Typenschild** beschrieben. Zur Spannungsversorgung nutzen Sie nur das beiliegende Stromkabel bzw. Netzteil.

Um das devolo Gerät vom Stromnetz zu trennen, ziehen Sie das Gerät selbst bzw. dessen Netzstecker ausder Steckdose. **Die Steckdose sowie alle angeschlossenen Netzwerkgeräte sollen leicht zugänglich sein, damit Sie im Bedarfsfall die Netzstecker schnell ziehen können.**

Verwenden Sie devolo Geräte ausschließlich an einemtrockenen Standort.

**Zur Reinigung trennen Sie devolo Geräte vom Stromnetz!** Vermeiden Sie lösungshaltige Reinigungsmittel, da dies zu Beschädigungen des Gehäuses führen kann. Verwenden Sie zur Reinigung nur ein trockenes Tuch.

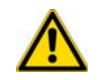

GEFAHR durch Überhitzung

**Batterien** dürfen **niemals** großer **Hitze** wie direkte Sonneneinstrahlung, Feuer o. ä. ausgesetzt werden.

Mehrere devolo Geräte dürfen **nicht direkt ineinander gesteckt** werden.

devolo Geräte sollen nur an Plätzen aufgestellt werden, welche eine ausreichende Belüftung gewähren. Schlitze und Öffnungen am Gehäuse dienen der Belüftung:

- **Decken** Sie devolo Geräte bei Betrieb **nicht ab**.
- Stellen Sie **keine Gegenstände auf** devolo Geräte.
- Stecken Sie **keine Gegenstände** in die **Öffnungen** der devolo Geräte.
- devolo Geräte dürfen nicht in direkter Nähe einer offenen **Flamme** (z. B. Feuer, Kerze) eingesetzt werden.

 $\bullet$  devolo Geräte dürfen **nicht direkter Wärmestrahlung** ausgesetzt sein (z. B. Heizkörper, Sonneneinstrahlung).

# <span id="page-7-0"></span>1.2 devolo im Internet

Weitergehende Informationen zu unseren Produkten finden Sie immer auch im Internet unter www.devolo.de.

Nicht nur Produktbeschreibungen und Dokumentationen, sondern auch aktualisierte Versionen der devolo-Software können Sie herunterladen. Besonders empfehlenswert sind die Beschreibungen zum Thema "dLAN pro-Netzwerk", in denen Sie viele interessante Hintergrundinformationen finden können.

Wenn Sie weitere Ideen oder Anregungen zu unseren Produkten haben, nehmen Sie bitte unter der E-Mail-Adresse support@devolo.com Kontakt mit uns auf!

# <span id="page-9-0"></span>2 Einleitung

**dLAN** ist eine intelligente und sichere Technologie, mit der Sie einfach, schnell und preiswert ein Netzwerk über das Stromnetz aufbauen, ohne erst eine teure und lästige Verkabelung durchführen zu müssen. Dabei müssen sich Leistungsdaten und Installationsaufwand nicht hinter den traditionellen Methoden verstecken.

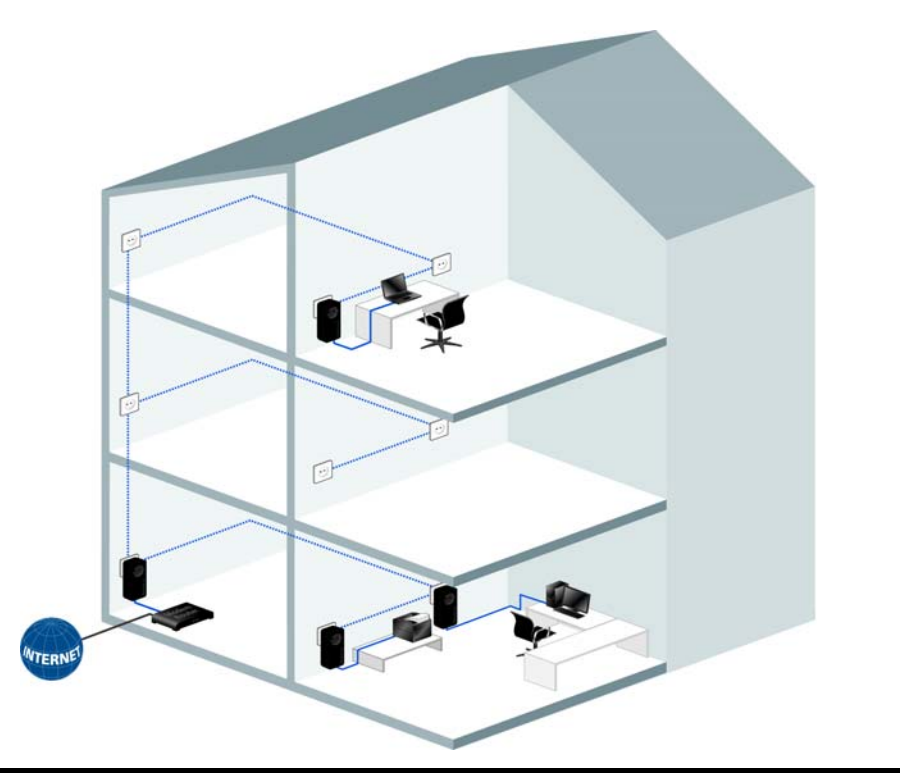

Abb. 1

### <span id="page-10-0"></span>2.1 Was steckt hinter dLAN?

<span id="page-10-3"></span>Beim dLAN (direct Local Area Network) wird das vorhandene Stromnetz zur Übertragung von Daten zwischen verschiedenen, über entsprechende Adapter miteinander verbundenen, Computern und anderen Netzwerkkomponenten genutzt. Sprichwörtlich jede Steckdose wird dadurch auch zur "Netzwerksteckdose". Zur Übermittlung werden die Daten umgewandelt (moduliert) und als Signal über die Stromleitungen geschickt. Modernste Technik gewährleistet dabei, dass sich Strom- und Datennetz nicht gegenseitig stören. Dabei ist die Vernetzung über dLAN schnell und sicher. Die übertragenen Informationen werden mit einem Kennwort verschlüsselt, um das einfache Abhören durch Dritte zu verhindern.

# <span id="page-10-2"></span><span id="page-10-1"></span>2.2 devolo sieht grün

<span id="page-10-4"></span>Alle reden von Green-IT. devolo hat es einfach gemacht: Mit dem serienmäßigen Stromsparmodus seiner Netzwerkadapter ist das Aachener Unternehmen vielen Wettbewerbern aus der IT-Branche weit voraus.

Eine Bitkom-Studie hat es ermittelt: 41 Prozent derDeutschen achten mittlerweile auf den Energieverbrauch, wenn sie neue Hardware anschaffen. Auch bei devolo schauen die Entwickler schon seit langem genau darauf, wie viel Strom die dLAN-Adapter verbrauchen dürfen. Schließlich soll ein devolo-Netzwerk per Steckdose nicht nur komfortabel sein, sondern auch möglichst wenig Energie benötigen – besonders dann, wenn es gerade nicht gebraucht wird.

<span id="page-10-5"></span>Dass man bei devolo der Forderung nach Energieeffizi enz nachkommt, wird anhand des patentierten **Stromsparmodus** in den Geräten deutlich. **Er senkt automatisch den Energieverbrauch**, wenn die PCs im dLAN pro-Netzwerk oder verbundenes Equipment ausgeschaltet sind.<br>Der Stromsparmodus in den Adaptern ist nicht bloß ein

Tribut an den **Umweltschutz**, sondern echter Service für die Kunden. Regelmäßig den Stand-by-Knopf an der Hardware zu drücken, das vergessen die meisten. **Mit der patentierten Technologie in devolo-Ad aptern sparen Sie Strom, ohne etwas dafür tun zu müssen**. Und wenn der Energieverbrauch sinkt, dreht sich auch der Zähler langsamer – und jede Minu te, in welcher sich der Adapter im Stromsparmodus be findet, spart bares Geld.

*Ein an den Computer angeschlossenes dLAN pro-Gerät kann nur dann in den Stromsparmodus wechseln, wenn die Netzwerkkarte des ausgeschalteten Computers ebenfalls inaktiv ist. Verwenden Sie eineNetzwerkkarte, die trotz ausgeschaltetem Computer aktiv bleibt, empfehlen wir, den Computer über eine Mehrfachsteckdose mit Ein/Ausschalter mit dem Stromnetz zu verbinden, damit dieser als auch die eingebaute Netzwerkkarte stromlos sind.* 

Wenn Sie sicherstellen möchten, dass ein dLAN pro-Gerät **nicht** in den **Stromsparmodus** wechselt, kann diese Funktion im **dLAN AVpro manager** deaktiviert werden.

# <span id="page-11-0"></span>2.3 Der dLAN pro 1200+

- Entwickelt für den professionellen Einsatz in kleineren Netzwerken mit hohem Anspruch an Zuverlässigkeit und Leistung
- dLAN-Technologie vom weltweiten Marktführer, entwickelt für den professionellen Einsatz
- $\bullet$  Professionelles Remote-Management über dLAN AVpro manager-Software mit umfangreichen Konfigurationsmöglichkeiten
- $\bullet$  Zuverlässiger Schutz in öffentlichen Bereichen: Stromsparmodus, LED-Statusanzeige und Verschlüsselungsknopf lassen sich via Remote-Management abschalten
- $\bullet$  Mit bis zu **1200 Mbit/s** erleben Sie Datenübertragung auf höchstem Niveau. Die **range+ Technologie** sorgt für eine noch stabilere Internetverbindung mit deutlich höheren Reichweiten.
- **•** Gigabit-Ethernet-Port
- Optimale dLAN-Sicherheit mit 128-Bit-AES-Verschlüsselung
- Unterstützt Quality-of-Service (QoS) zur automatischen Datenpriorisierung
- Hohe Reichweite von bis zu 400 Metern bei der Verbindung über die Stromleitung
- Patentierter Stromsparmodus für kosteneffizienten Betrieb
- $\bullet$ Mittels des **dLAN AVpro manager** wird eine zuverlässige, schnelle und komfortable Integration des dLAN pro 1200+ in dLAN pro-Netzwerke unterschiedlicher Architektur (Peer-to-Peer oder MDU) ermöglicht.
- <span id="page-12-0"></span>2.4 Rund ums Netzwerk
- <span id="page-12-1"></span>2.4.1 Einfache Internetverlängerung

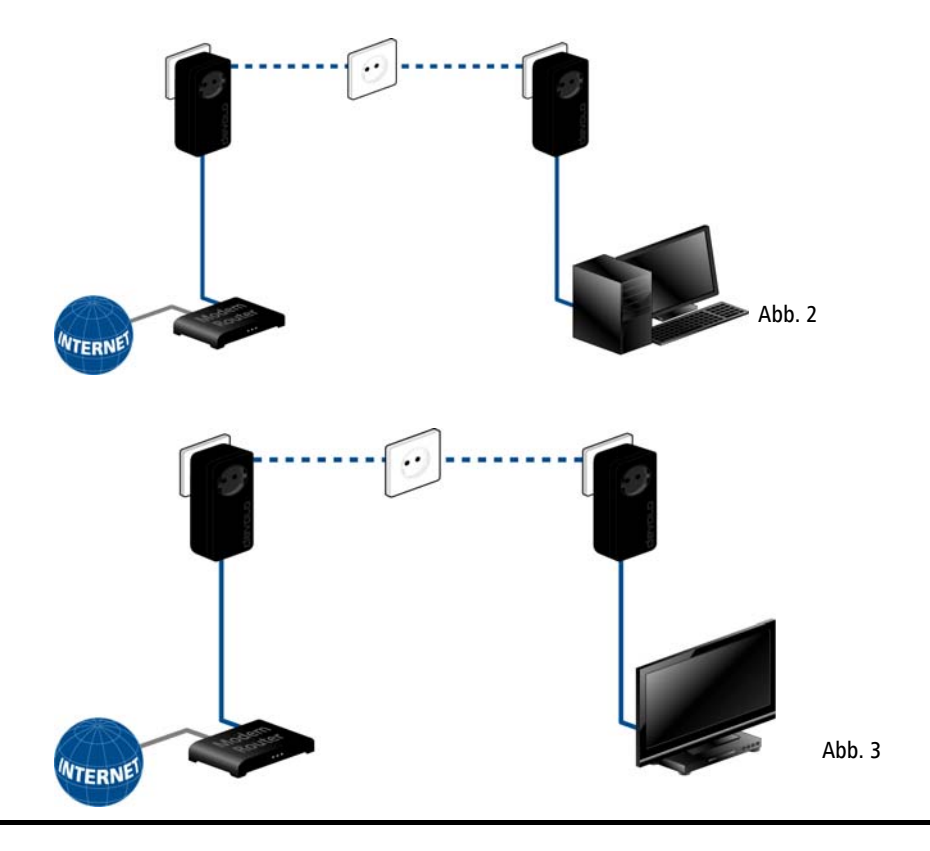

### <span id="page-13-0"></span>2.4.2 dLAN Peer-to-Peer

<span id="page-13-5"></span>In einem Peer-to-Peer-Netzwerk (P2P) sind alle dLAN pro-Geräte gleichberechtigt. Die angeschlossenen Netzwerkteilnehmer können frei und direkt miteinander kommunizieren. Das dLAN pro-Gerät, das von allen dLAN pro-Geräten im Netzwerk aus am besten erreich<span id="page-13-4"></span><span id="page-13-3"></span><span id="page-13-2"></span><span id="page-13-1"></span>bar ist, wird von diesen automatisch zum Central Coor dinator (CCo) bestimmt und koordiniert fortan die Kommunikation zwischen den Teilnehmern. Standardmäßig werden die dLAN pro-Geräte als Peer-to-Peer- Netzwerk konfiguriert.

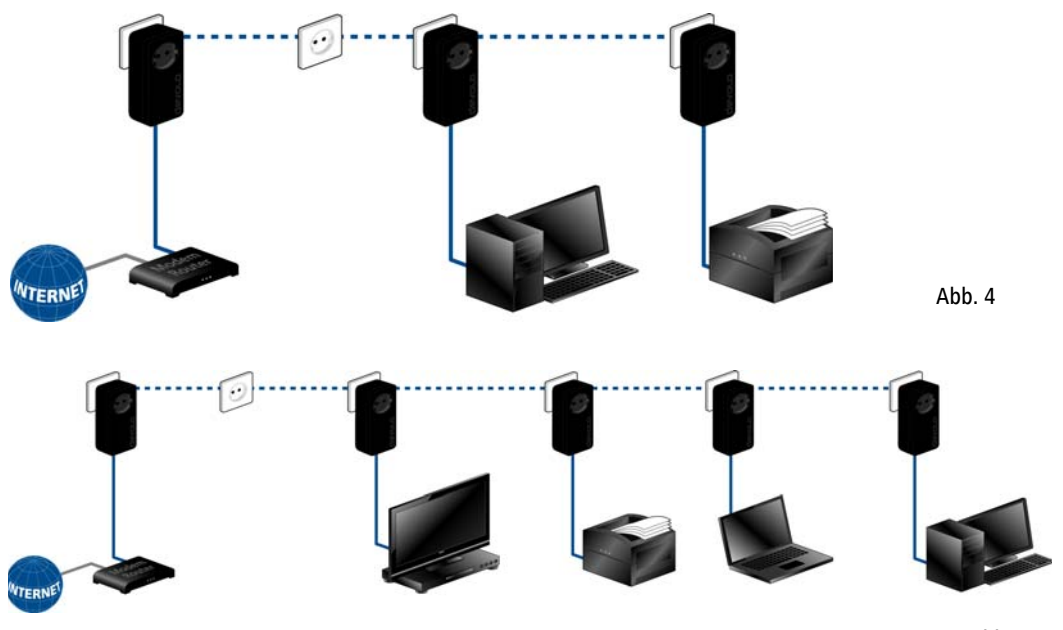

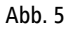

### <span id="page-14-0"></span>2.4.3 dLAN MDU

<span id="page-14-6"></span><span id="page-14-3"></span><span id="page-14-2"></span>In einem MDU-Netzwerk (MDU: Multiple Dwelling Unit) hängen die angeschlossenen Netzwerkteilnehmer als Slaves an einem Master und bilden mit ihremMaster gemeinsam ein logisches dLAN pro-Netzsegment. Jeder Slave sendet Daten nur an seinen Master.Auf technischer Ebene ist Kommunikation zwischen <span id="page-14-5"></span><span id="page-14-4"></span><span id="page-14-1"></span>den Slaves des MDU-dLANs nicht möglich. Die Master der MDU-dLANs werden über Ethernet-Switches miteinander verbunden. MDU-dLANs sind damit ideal zuretagenweisen Vernetzung (z. B. in Hotels) geeignet. MDU-dLANs können nur im Experten-Modus des dLAN AVpro managers konfiguriert werden.

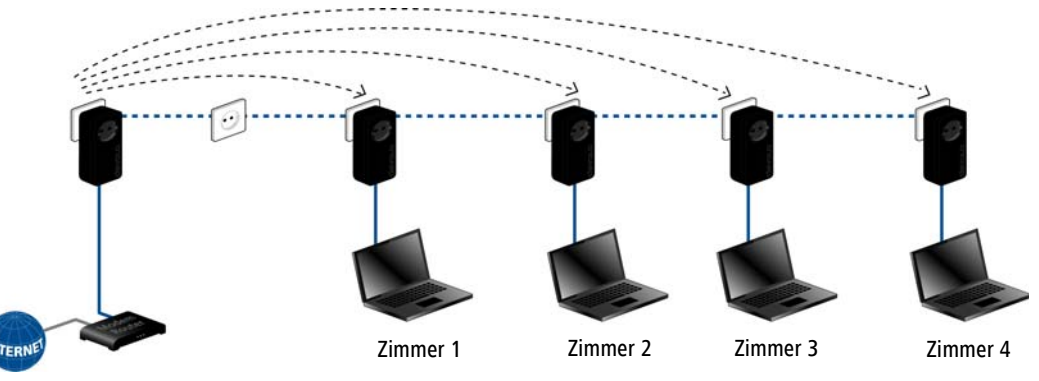

Abb. 6

# <span id="page-15-0"></span>3 Inbetriebnahme

In diesem Kapitel erfahren Sie alles Wissenswerte zur Inbetriebnahme Ihres dLAN pro 1200+. Wir beschreiben Funktionen sowie den Anschluss desdLAN pro 1200+. Des Weiteren stellen wir Ihnen die devolo-Software kurz vor.

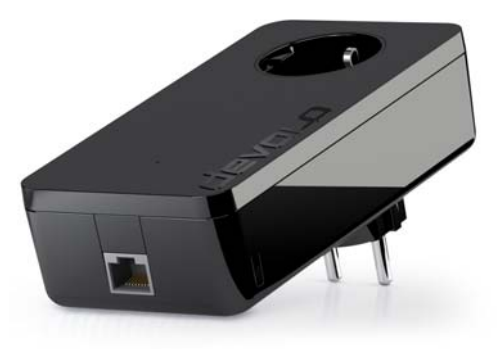

Abb. 7 ist länderspezifisch

# <span id="page-15-3"></span><span id="page-15-1"></span>3.1 Lieferumfang

Bevor Sie mit der Inbetriebnahme IhresdLAN pro 1200+ beginnen, vergewissern Sie sich bitte, dass Ihre Lieferung vollständig ist:

### ● Single Kit:

- $\circ$  dLAN pro 1200+
- $\bigcirc$ Netzwerkkabel
- $\circ$ gedruckte Installationsanleitung

oder

- $\bullet$  **Starter Kit**:
	- $\circ$  Zwei dLAN pro 1200+
	- $\bigcirc$ Zwei Netzwerkkabel
	- $\circ$  gedruckte Installationsanleitung

devolo behält sich das Recht vor, Änderungen im Lieferumfang ohne Vorankündigung vorzunehmen.

# <span id="page-15-2"></span>3.2 Systemvoraussetzungen

- **Betriebssysteme**: Windows 7 Home Premium (32 bit/64 bit), Windows 8 (32 bit/64 bit), Windows 8 Pro (32 bit/64 bit), Linux (Ubuntu 12.4) und alle netzwerkfähigen Betriebssysteme
- $\bullet$ **Netzwerkanschluss**

*Beachten Sie, dass Ihr Computer bzw. das jeweilige Gerät über eine Netzwerkkarte bzw. einen Netzwerkadapter mit Netzwerkschnittstelle verfügen muss.*

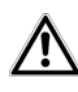

*Zum Aufbau eines dLAN pro-Netzwerkes benötigen Sie zwei dLAN pro-Geräte (200 Mbit/s, 500 Mbit/s bzw. 1200 Mbit/s).*

# <span id="page-16-0"></span>3.3 Funktionen

Der dLAN pro 1200+ besitzt eine Kontroll-Leuchte (LED), einen Netzwerkanschluss, den Verschlüsselungsknopf und eine integrierte Steckdose.

# <span id="page-16-1"></span>3.3.1 Kontroll-Leuchte

Die Kontroll-Leuchte (LED) zeigt alle Status des dLAN pro 1200+ durch unterschiedliches Blink- und Leuchtverhalten an:

- Die LED **blinkt schnell rot** in regelmäßigen Zeitabständen, wenn der dLAN pro 1200+ mit dem **Stromnetz** verbunden ist, aber **keine dLAN-Verbindung** besteht.
- $\blacksquare$  Die LED **leuchtet weiß**, wenn der dLAN pro 1200+ **betriebsbereit** ist und eine **dLAN-Verbindung** besteht.
- $\bullet$  Die LED **blinkt schnell weiß** in regelmäßigen Zeitabständen, wenn der Verschlüsselungsvorgang (**Pairing**) im dLAN pro-Netzwerk durchgeführt wird.
- $\bullet$  Die LED **blinkt weiß** in **unregelmäßigen** Zeitabständen, wenn der dLAN pro 1200+ sich im **Stromsparmodus** befindet.
- $\bullet$  Die LED **blinkt rot** in regelmäßigen Zeitabständen, wenn die Datenübertragungsrate des dLAN pro 1200+ nicht im optimalen Bereich liegt. Hinweise zur Verbesserung der Datenübertragungsrate finden Sie im Kapitel **[5.1 Bandbrei](#page-25-2)[tenoptimierung](#page-25-2)**.

<span id="page-16-4"></span>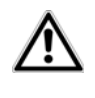

*Die Funktion der LED-Statusanzeige kann im dLAN AVpro manager deaktiviert werden.*

### <span id="page-16-5"></span><span id="page-16-2"></span>3.3.2 Netzwerkanschluss

Über den Netzwerkanschluss kann ein PC oder ein andere Netzwerkgerät über ein handelsübliches Netzwerkkabel mit dem dLAN pro 1200+ verbunden werden.

### <span id="page-16-6"></span><span id="page-16-3"></span>3.3.3 Verschlüsselungsknopf

Datenverschlüsselung per Knopfdruck; zur Funktionsweise des Verschlüsselungsknopfes lesen Sie im Kapitel

**[4.2 dLAN pro-Netzwerk per Knopfdruck ver](#page-19-3)[schlüsseln](#page-19-3)** weiter.

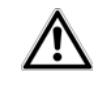

*Aus Sicherheitsgründen kann die Funktion des Verschlüsselungsknopfes im dLAN AVpro manager deaktiviert werden.*

### <span id="page-17-3"></span><span id="page-17-0"></span>3.3.4 Integrierte Steckdose

Wenn Sie weitere Netzwerkgeräte mittels Mehrfachsteckdose anschließen, stecken Sie diese Mehrfachsteckdose in die Steckdose des dLAN pro 1200+. Der hier integrierte Netzfilter beseitigt evtl. Störsignale der angeschlossenen Geräte und verbessert entscheidend die Datenübertragung im Netzwerk.

### <span id="page-17-1"></span>3.3.5 Stromsparmodus

Ein dLAN pro-Gerät wechselt nach kurzer Zeit in den Stromsparmodus, wenn kein eingeschaltetes Netzwerkgerät (z. B. Computer) an der Netzwerkschnittstelle angeschlossen ist. **Im Stromsparmodus ist das dLAN pro-Gerät über das Stromnetz nicht erreichbar**. Sobald das an der Netzwerkschnittstelle angeschlossene Netzwerkgerät (z. B. Computer) wieder eingeschaltet ist, ist Ihr dLAN pro-Gerät auch wieder über das Stromnetz erreichbar.

Wenn Sie sicherstellen möchten, dass ein dLAN pro-Gerät **nicht** in den **Stromsparmodus** wechselt, kann diese Funktion in der **dLAN AVpro manager**-Software deaktiviert werden. Mehr Informationen zum ThemaStromsparmodus finden Sie im Kapitel **[2.2 devolo](#page-10-2) [sieht grün](#page-10-2)**.

# <span id="page-17-2"></span>3.4 dLAN pro 1200+ anschließen

In diesem Abschnitt zeigen wir Ihnen, wie Sie den dLAN pro 1200+ an einen Computer oder ein anderes Netzwerkgerät anschließen.

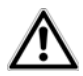

*Den zulässigen Spannungsbereich für den Betrieb des Gerätes sowie die Leistungsaufnahme entnehmen Sie bitte dem Etikett auf der Rückseitedes Gerätes. Weitere technischeAngaben zum Produkt stehen im Produktblatt auf der beiliegenden Produkt-CD oder unter* www.devolo.de*zur Verfügung.*

 $_{\tiny\textcircled{\scriptsize{1}}}$  Schließen Sie den dLAN pro 1200+ über Netzwerkkabel an den jeweiligen Netzwerkanschluss Ihres Computer oder Netzwerkgerätes an.

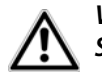

*Vermeiden Sie bei der Verkabelung Stolperfallen.*

 Stecken Sie den dLAN pro 1200+ in eine verfügbare Steckdose.

> *Die Steckdose sowie alle angeschlossenen Netzwerkgeräte sollen leicht zugänglich sein, damit Sie im Bedarfsfall die Netzstecker schnell ziehen können.*

*Um den Adapter vom Stromnetz zu trennen, ziehen Sie das Gerät selbst bzw. dessen Netzstecker aus derSteckdose.* 

*Weitere, mittels Mehrfachsteckdose angeschlossene Netzwerkgeräte werden mit dem Stromnetz verbunden, indem Sie diese Mehrfachsteckdose in die integrierte Steckdose des dLAN pro 1200+ stecken.*

 Nachdem Sie mindestens zwei dLAN pro-Geräte wie gerade beschrieben angeschlossen haben, ist Ihr dLAN pro-Netzwerk eingerichtet. Um Ihr Netzwerk noch zu sichern, fahren Sie mit der Konfiguration Ihres Netzwerkes fort. Lesen Sie dazu imKapitel **[4 dLAN pro-Netzwerk](#page-19-4)** weiter.

<span id="page-18-1"></span>*Ausführliche Informationen zur Einbindung anderer devolo dLAN pro-Geräte finden Sie auf unserer Internetseite* www.devolo.de*.*

### <span id="page-18-0"></span>3.5 Software für Windows

<span id="page-18-2"></span>Mit Hilfe des Installationsassistenten wird derdevolo dLAN AVpro manager und das dazugehörige Produkthandbuch unter dem Windows-Betriebssystem installiert. Der devolo dLAN AVpro manager bietet neben der individuellen Verschlüsselung Ihres dLAN pro-Netzwerkes noch erweiterte dLAN pro-Funktionen.

Um die Software zu installieren, legen Sie die mitgelieferte CD-ROM in das CD-Laufwerk Ihres Computers.

Anschließend finden Sie den installiertendLAN AVpro manager und das dazugehörige Produkthandbuch in der Programmgruppe Start  $\upphi$  Alle Programme  $\updownarrow$  devolo.

# <span id="page-19-4"></span><span id="page-19-0"></span>4 dLAN pro-Netzwerk

# <span id="page-19-1"></span>4.1 Sicherheit im dLAN

Bevor Sie den dLAN pro 1200+ in Ihrem dLAN pro-Netzwerk einsetzen können, müssen Sie es zunächst mit anderen dLAN pro-Geräten zu einem Netzwerk verbinden. Zwei spezifische Informationen sind dazu von besonderer Bedeutung:

- Die gemeinsame Verwendung des dLAN-Kennwortes dient der Zugangskontrolle; es entsteht ein abgegrenztes dLAN pro-Netz.
- Die gemeinsame Verwendung des dLAN-Kennwortes dient der Verschlüsselung des Netzwerkes, und damit der Abhörsicherheit der übermitteltenDaten.

Das dLAN-Kennwort kann automatisch per Verschlüsselungsknopf oder händisch mit Hilfe des Programmes devolo dLAN AVpro manager festgelegt werden. Bei der Wahl der Verschlüsselungsmethode beachten Sie Folgendes:

<span id="page-19-5"></span>- In dLAN-Netzwerken, in denen alle zugehörigen dLAN pro-Geräte mit einem Verschlüsselungsknopf ausgestattet sind, funktioniert die individuelle Datenverschlüsselung einfach per Knopfdruck.

- In dLAN pro-Netzwerken, in denen Geräte mit und ohne Verschlüsselungsknopf miteinander kombiniert werden, muss mit der Software devolo dLAN AVpro manager verschlüsselt werden.

# <span id="page-19-3"></span><span id="page-19-2"></span>4.2 dLAN pro-Netzwerk per Knopfdruck verschlüsseln

<span id="page-19-7"></span><span id="page-19-6"></span>Zur Verschlüsselung eines dLAN pro-Netzwerkes, in dem alle zugehörigen Geräte mit Verschlüsselungsknopf ausgestattet sind, bedienen Sie sich einfach des am Gerät befindlichen Verschlüsselungsknopfes. Durch Drücken dieses Knopfes wird Ihr dLAN pro-Netzwerk mittels eines Zufallskennwortes gesichert.

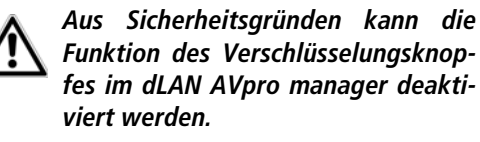

Im Folgenden beschreiben wir anhand möglicher Netzwerkszenarien die genauen Vorgehensweisen der Verschlüsselung:

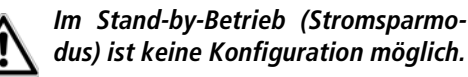

### **Verschlüsseln eines neuen dLAN pro-Netzwerkes mit einem dLAN pro 1200+ und einem weiteren dLAN pro-Gerät**

Nachdem Sie beide dLAN pro-Geräte erfolgreich angeschlossen haben, drücken Sie – innerhalb von 2 Minuten – jeden Verschlüsselungsknopf für 1 Sekunde.

Fertig! Ihr dLAN pro-Netzwerk ist nun vor unbefugtem Zugriff geschützt.

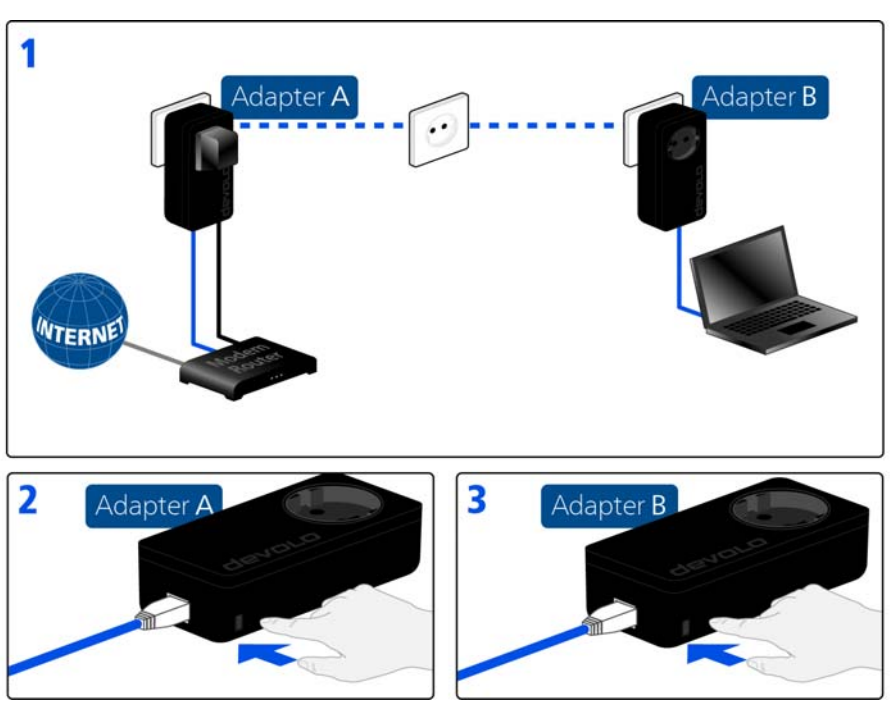

Abb. 8

#### **Bestehendes dLAN pro-Netzwerk erweitern um einen dLAN pro 1200+**

Ist Ihr bestehendes dLAN pro-Netzwerk bereits mit Hilfe des Verschlüsselungsknopfes gesichert, können Sie auch auf die gleiche Weise fortfahren, um weitere Geräte zu integrieren. Nachdem Sie den neuen dLAN pro 1200+ erfolgreich angeschlossen haben, drücken Sie – innerhalb von 2 Minuten – zuerst denVerschlüsselungsknopf (1 Sekunde lang) eines Gerätes aus Ihrem bestehenden Netzwerk und anschließendden Verschlüsselungsknopf (1 Sekunde lang) des neuen dLAN pro-Gerätes.

Fertig! Das neue dLAN pro-Gerät ist in Ihr Netzwerk eingebunden. Um weitere dLAN pro-Geräte in Ihr Netzwerk einzubinden, verfahren Sie wie gerade beschrieben.

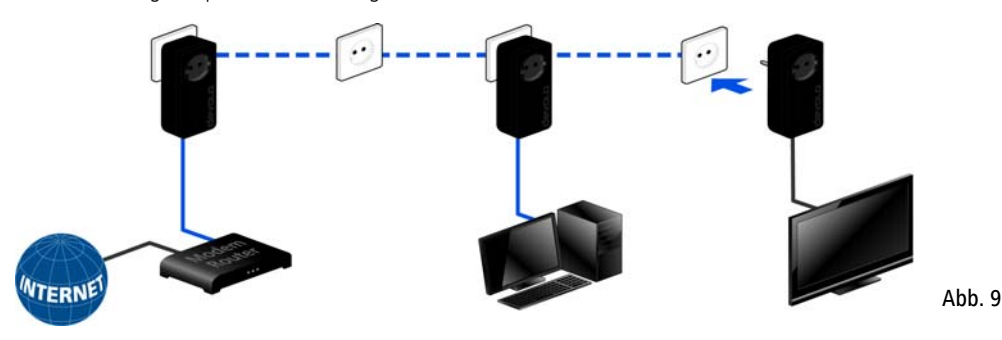

### **dLAN pro-Gerät aus einem Netzwerk entfernen**

Um ein dLAN pro 1200+ oder ein anderes dLAN pro-Gerät aus einem bestehenden Netzwerk zu entfernen, drücken Sie mindestens 10 Sekunden lang den Verschlüsselungsknopf des entsprechenden Geräts. Dieses Gerät erhält ein neues Zufallskennwort und ist damit aus Ihrem Netzwerk ausgeschlossen. Um es anschließend in ein anderes dLAN pro-Netzwerk einzubinden, verfahren Sie wie oben beschrieben, je nachdem ob Sie ein neues Netzwerk aufsetzen oder ein bestehendes erweitern möchten.

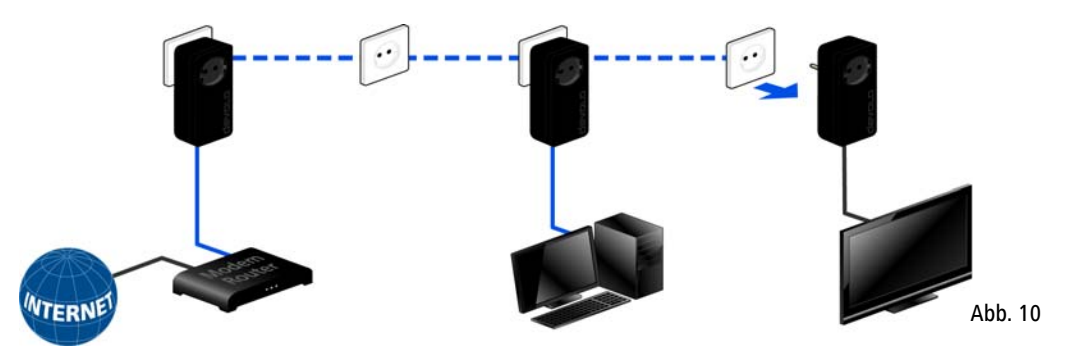

### <span id="page-23-0"></span>4.3 dLAN AVpro manager für Windows

Mit Hilfe des Installationsassistenten wird die Konfigurationssoftware devolo dLAN AVpro manager sowie das dazugehörige Produkthandbuch unter dem Windows-Betriebssystem installiert (siehe **[3.5 Software](#page-18-1) [für Windows](#page-18-1)**).

Neben der individuellen Verschlüsselung Ihres dLAN pro-Netzwerkes und der Absicherung vor unbefugtem Zugriff, bietet der **devolo dLAN AVpro manager** noch erweiterte dLAN pro-Funktionen.

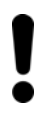

<span id="page-23-1"></span>*Ausführliche Beschreibungen und Informationen zur Konfiguration Ihres dLAN pro-Netzes entnehmen Sie bitte demdevolo dLAN AVpro manager-Produkthandbuch.* 

# <span id="page-25-0"></span>5 Anhang

# <span id="page-25-2"></span><span id="page-25-1"></span>5.1 Bandbreitenoptimierung

Um die Übertragungsleistung im Netzwerk entscheidend zu verbessern, empfehlen wir die folgenden "Anschlussregeln" zu beachten:

● Stecken Sie das Gerät direkt in eine Wandsteckdose, vermeiden Sie eine Mehrfachsteckdose.

- Weitere, mittels Mehrfachsteckdose verbundene Netzwerkgeräte sollten Sie über die im Gerät integrierte Steckdose mit dem Stromnetz verbinden.
- $\bullet$  Um die Filterfunktion des Gerätes optimal auszunutzen und die Datenübertragung im Netzwerk zu verbessern, stecken Sie die Mehrfachsteckdose immer in die Steckdose des Gerätes. Falls mehrereGeräte mit Strom versorgt werden müssen, verwenden Sie eine entfernt gelegene Wandsteckdose.

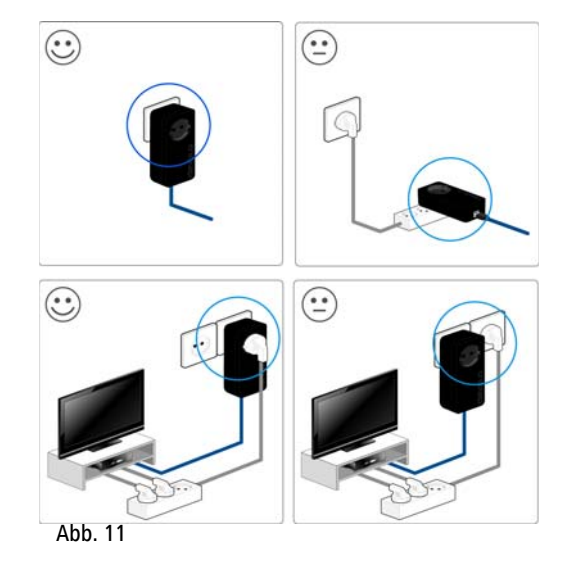

# <span id="page-26-2"></span><span id="page-26-0"></span>5.2 Entsorgung von Altgeräten

Anzuwenden in den Ländern der Europäischen Union und anderen europäischen Ländern mit einem separaten Sammelsystem:

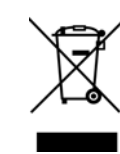

Das Symbol des durchgestrichenen Mülleimers auf dem Gerät bedeutet, dass es sich bei diesem Adapter um ein elektrisches bzw. elektronisches Gerät imAnwendungsbereich des deutschen Elektrogesetzes (bzw. EU-WEEE-Richtlinie) handelt. Derartig gekennzeichnete Altgeräte dürfen nicht im Hausmüll entsorgt werden. Sie können diese stattdessen kostenlos bei Ihrerkommunalen Sammelstelle abgeben. Wenden Sie sich an Ihre Stadt- oderGemeindeverwaltung.

# <span id="page-26-3"></span><span id="page-26-1"></span>5.3 Allgemeine Garantiebedingungen

Diese Garantie gewährt die devolo AG den Erwerbern von devolo-Produkten nach ihrer Wahl zusätzlich zu den ihnen zustehenden gesetzlichen Gewährleistungsansprüchen nach Maßgabe der folgenden Bedingungen:

<sup>1</sup> Garantieumfang

- Die Garantie erstreckt sich auf das gelieferte Gerät mit allen Teilen. Sie wird in der Form geleistet, dass Teile, die nachweislich trotz sachgemäßer Behandlung und Beachtung der Gebrauchsanweisung aufgrund von Fabrikations- und/oder Materialfehlern defekt geworden sind, nach devolos Wahl kostenlos ausgetauscht oder repariert werden. Alternativ hierzu behält devolo sich vor, das defekte Gerät gegen ein Ersatzgerät mit gleichem Funktionsumfang und gleichen Leistungsmerkmalen auszutauschen. Handbücher und evtl. mitgelieferte Software sind von der Garantie ausgeschlossen.
- Die Kosten für Material und Arbeitszeit werden von devolo getragen, nicht aber die Kosten für den Versand vom Erwerber zur Service-Werkstätte und/oder zu devolo.
- Ersetzte Teile gehen in devolos Eigentum über.
- d) devolo ist berechtigt, über die Instandsetzung und den Aus- tausch hinaus technische Änderungen (z. B. Firmware-Updates) vorzunehmen, um das Gerät dem aktuellen Stand der Technik anzupassen. Hierfür entstehen dem Erwerber keine zusätzlichen Kosten. Ein Rechtsanspruch hierauf besteht nicht.

#### 2 Garantiezeit

Die Garantiezeit beträgt für dieses devolo-Produkt drei Jahre. Die Garantiezeit beginnt mit dem Tag der Lieferung des Gerätes durch den devolo-Fachhändler. Von devolo erbrachte Garantieleistungen bewirken weder eine Verlängerung der Garantiefrist, noch setzen sie eine neue Garantiefrist in Lauf. Die Garantiefrist für eingebaute Ersatzteile endet mit der Garantiefrist für das ganze Gerät.

### 3 Abwicklung

- a) Zeigen sich innerhalb der Garantiezeit Fehler des Gerätes, so sind Garantieansprüche unverzüglich, spätestens jedoch innerhalb von sieben Tagen geltend zu machen.
- b) Transportschäden, die äußerlich erkennbar sind (z.B. Gehäuse beschädigt), sind unverzüglich gegenüber der mit dem Transmachen. Äußerlich nicht erkennbare Schäden sind unverzüglich nach Entdeckung, spätestens jedoch innerhalb von drei Tagen nach Anlieferung, schriftlich gegenüber der Transportperson und dem Absender zu reklamieren.
- c) Der Transport zu und von der Stelle, welche die Garantieansprüche entgegennimmt und/oder das instandgesetzte Gerät austauscht, geschieht auf eigene Gefahr und Kosten des Erwerbers.
- d) Garantieansprüche werden nur berücksichtigt, wenn mit dem Gerät eine Kopie des Rechnungsoriginals vorgelegt wird. devolo behält sich in Einzelfällen vor, sich das Rechnungsoriginal vorlegen zu lassen.

#### 4 Ausschluss der Garantie

Jegliche Garantieansprüche sind insbesondere ausgeschlossen,

- a) wenn der Aufkleber mit der Seriennummer vom Gerät entfernt worden ist
- b) wenn das Gerät durch den Einfluss höherer Gewalt oder durch Umwelteinflüsse (Feuchtigkeit, Stromschlag, Staub u.ä.) beschädigt oder zerstört wurde,
- c) wenn das Gerät unter Bedingungen gelagert oder betrieben wurde, die außerhalb der technischen Spezifikationen liegen,
- d) wenn die Schäden durch unsachgemäße Behandlung insbesondere durch Nichtbeachtung der Systembeschreibung und der Betriebsanleitung – aufgetreten sind,
- e) wenn das Gerät durch hierfür nicht von devolo beauftragte Personen geöffnet, repariert oder modifiziert wurde,
- wenn das Gerät mechanische Beschädigungen irgendwelcher Art aufweist,
- g) wenn der Garantieanspruch nicht gemäß Ziffer 3a) oder 3b) gemeldet worden ist.

#### 5 Bedienungsfehler

Stellt sich heraus, dass die gemeldete Fehlfunktion des Gerätes durch fehlerhafte Fremd-Hardware, -Software, Installation oder Bedienung verursacht wurde, behält devolo sich vor, den entstandenen Prüfaufwand dem Erwerber zu berechnen.

#### 6 Ergänzende Regelungen

Die vorstehenden Bestimmungen regeln das Rechtsverhältnis zu devolo abschließend.

- a) Durch diese Garantie werden weitergehende Ansprüche, insbesondere solche auf Wandlung oder Minderung, nicht begründet. Schadensersatzansprüche, gleich aus welchem Rechtsgrund, sind ausgeschlossen. Dies gilt nicht, soweit z.B. bei Personenschäden oder Schäden an privat genutzten Sachen nach dem Produkthaftungsgesetz oder in Fällen des Vorsatzes oder der groben Fahrlässigkeit zwingend gehaftet wird.
- b) Ausgeschlossen sind insbesondere Ansprüche auf Ersatz von entgangenem Gewinn, mittelbaren oder Folgeschäden.
- c) Für Datenverlust und/oder die Wiederbeschaffung von Daten haftet devolo in Fällen von leichter und mittlerer Fahrlässigkeit nicht.
- d) In Fällen, in denen devolo die Vernichtung von Daten vorsätzlich oder grob fahrlässig verursacht hat, haftet devolo für den typischen Wiederherstellungsaufwand, der bei regelmäßiger und gefahrentsprechender Anfertigung von Sicherheitskopien eingetreten wäre.
- e) Die Garantie bezieht sich lediglich auf den Erstkäufer und ist nicht übertragbar.
- f) Gerichtsstand ist Aachen, falls der Erwerber Vollkaufmann ist. Hat der Erwerber keinen allgemeinen Gerichtsstand in der Bundesrepublik Deutschland oder verlegt er nach Vertragsabschluss seinen Wohnsitz oder gewöhnlichen Aufenthaltsort aus dem Geltungsbereich der Bundesrepublik Deutschland, ist devolos Geschäftssitz Gerichtsstand. Dies gilt auch, falls Wohnsitz oder gewöhnlicher Aufenthalt des Käufers im Zeitpunkt der Klageerhebung nicht bekannt ist.
- g) Es findet das Recht der Bundesrepublik Deutschland Anwendung. Das UN-Kaufrecht gilt im Verhältnis zwischen devolo und dem Erwerber nicht.

# Index

B[Bestimmungsgemäßer Gebrauch 5](#page-5-3)

### C

[CCo 13](#page-13-1)[CE-Konformität 6](#page-6-2)[Central Coordinator 13](#page-13-2)

#### D

[devolo dLAN AVpro manager 18,](#page-18-2) [23](#page-23-1) [dLAN 10](#page-10-3)[dLAN pro-Gerät 13](#page-13-3) [dLAN pro-Netzwerk 19](#page-19-5) dl AN-Kennwort 19

### E

[Entsorgung 26](#page-26-2) [Experten-Modus 14](#page-14-1)

### G

[Garantie 26](#page-26-3)[Green-IT 10](#page-10-4)

[Integrierte Steckdose 17](#page-17-3)

#### K

[Kontroll-Leuchte \(LED\) 16](#page-16-4)

# L

[Lieferumfang 15](#page-15-3)

#### M

[Master 14](#page-14-2)[MDU 14](#page-14-3)[Multiple Dwelling Unit 14](#page-14-4)

### N

[Netzwerkanschluss 16](#page-16-5)[Netzwerksegment 14](#page-14-5)

### P

[P2P 13](#page-13-4)[Peer-to-Peer 13](#page-13-5)

### S

[Sicherheitshinweise 6](#page-6-3)[Slave 14](#page-14-6)[Stromsparmodus 10](#page-10-5)

#### V

[Verschlüsselungsknopf 16,](#page-16-6) [19](#page-19-7)